**H-256** is equipped with a computer, projector, document camera and A/V control system with sound. The projection surface is also a whiteboard and can be written on using a dry erase marker.

- The computer is located on the adjustable arm mount.
- If the computer screen is blank, move the mouse to wake it up. If it does not respond, press the power button located on the lower right side of the computer.
- Log in by typing your network name and password.
- **REMEMBER TO LOG OUT WHEN YOU ARE FINISHED.**

The control for the projector power, volume and input source is located on the wall above the adjustable arm mount.

If you wish to connect other devices to the projector, use the cable on the table and press the **HDMI 2** button on the

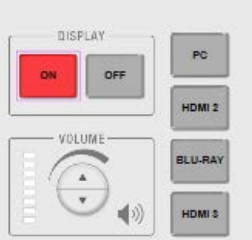

Extron

controller. Adapters for most laptops have been attached to the cable.

Additional USB ports can be located on the left side of the computer screen.

The **DVD** player can be located on the right side of the computer screen.

USB Power

DVD

The computer can be adjusted to a variety of different positions and heights.

The laptop cable and document camera are located on the stand beside the adjustable arm mount.

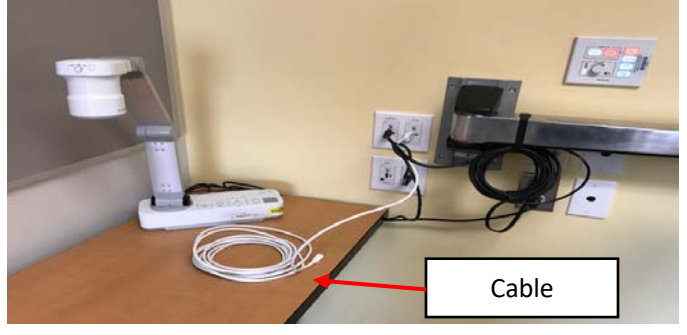

If you require any software or hardware that is not installed in this classroom, Please contact your office manager.

For immediate technical assistance, please call the **I.T. Service desk at X3333** from a campus phone or the red help phone in your classroom or by calling **301.846.2509.**

For any non-urgent issues, please submit a ticket using the desktop icon or (**[https://servicedesk.frederick.edu](https://servicedesk.frederick.edu/)**) using your FCC username and password.